# CMS AV1-functie configureren

# Inhoud

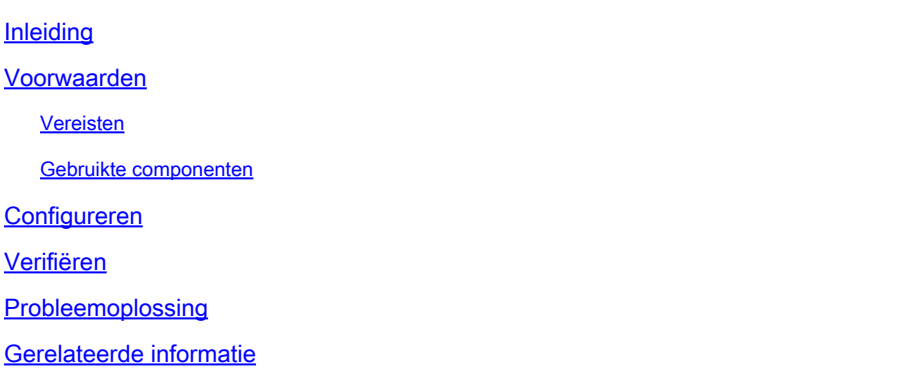

# Inleiding

Dit document beschrijft hoe u de AOMedia Video 1 (AV1)-codec kunt inschakelen op de Cisco Meeting Server (CMS).

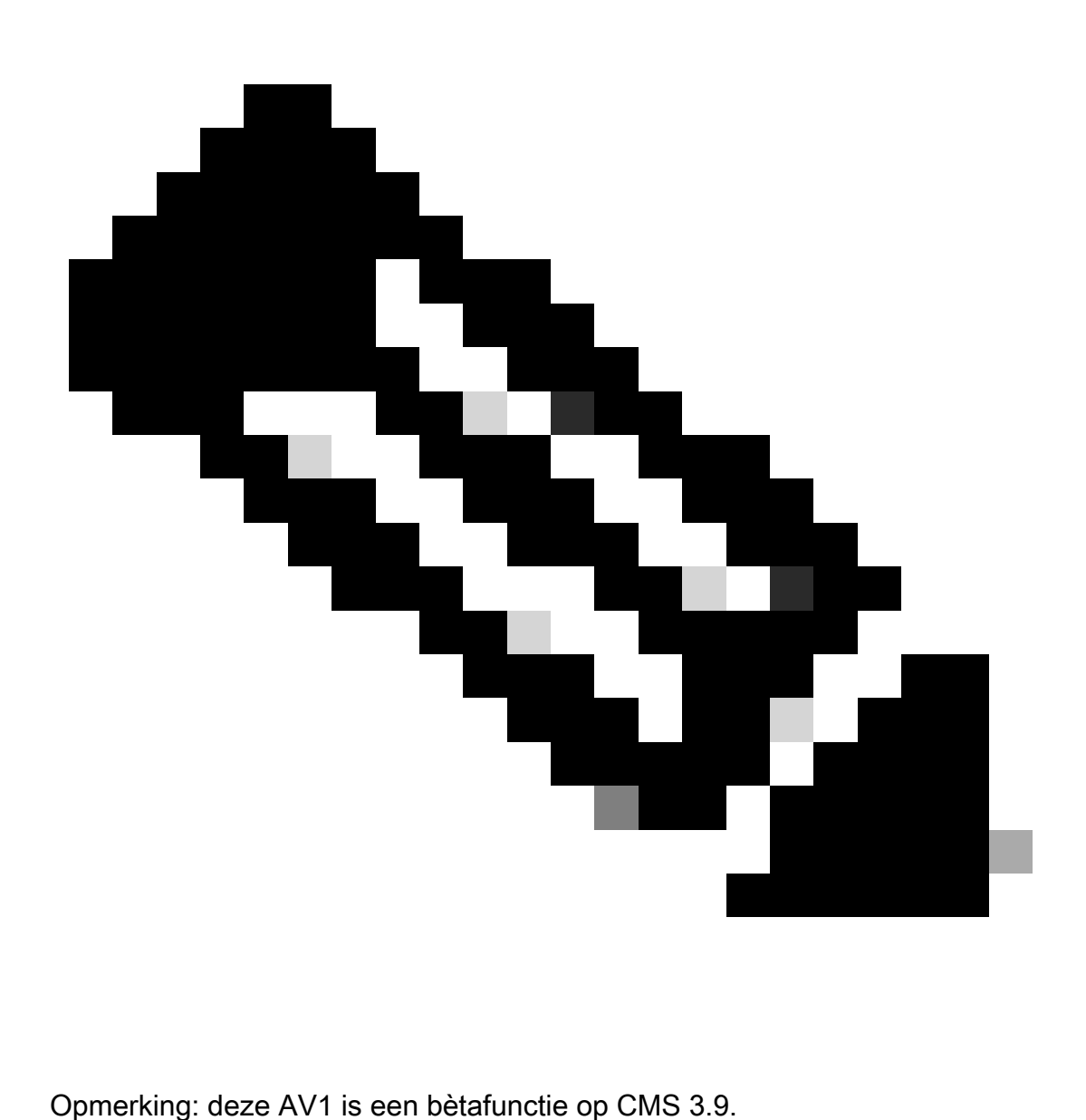

### Voorwaarden

### Vereisten

Cisco raadt u aan kennis te hebben van de CMS-configuratie.

### Gebruikte componenten

De informatie in dit document is gebaseerd op de volgende software- en hardware-versies:

- CMS versie 3.9 service-callbridge
- Chrome browser 122.0.6261.112
- Firefox browser 123.0.1 (20240304104836)

De informatie in dit document is gebaseerd op de apparaten in een specifieke

laboratoriumomgeving. Alle apparaten die in dit document worden beschreven, hadden een opgeschoonde (standaard)configuratie. Als uw netwerk live is, moet u zorgen dat u de potentiële impact van elke opdracht begrijpt.

## Configureren

1. Dit is een voorbeeld van de standaard AV1-codec-status op CMS-logs:

#### <#root>

2024-03-05T16:50:25.736 user.info cms01 host:server: INFO :

**AV1 Video Codec Enabled for Content: 0**

2. Schakel AV1-codec in op CallBridge of CMS via de opdracht Secure Shell (SSH) callbridge av1 enable.

cms01> callbridge av1 enable

Dit is een voorbeeld van het inschakelen van AV1 op CMS-logs:

#### <#root>

2024-03-06T09:34:45.395 local0.info cms01 cli: User admin from 10.140.249.233:63290 issued command <

#### **callbridge av1 enable>: permission granted**

3. Start de CallBridge-service opnieuw op CMS via de SSH-opdracht om de nieuwe functie AV1-codec te activeren.

cms01> callbridge restart

4. Controleer de CallBridge-status vanaf zowel de CMS SSH-opdrachtregel als de CMS-logbestanden om deze te bevestigen AV1 Video Codec is enabled.

Dit is een voorbeeld van de status van de CMS SSH-opdrachtregel:

cms01> callbridge Listening interfaces : a Preferred interface : none Key file : cms.key Certificate file : cms.cer Address : none CA Bundle file : root.cer C

**AV1 Video Codec : enabled** 

Dit is een voorbeeld van het inschakelen van de AV1-codec-status in CMS-logs:

<#root>

2024-03-06T09:35:42.003 user.info cms01 host:server: INFO :

**AV1 Video Codec Enabled for Content: 1**

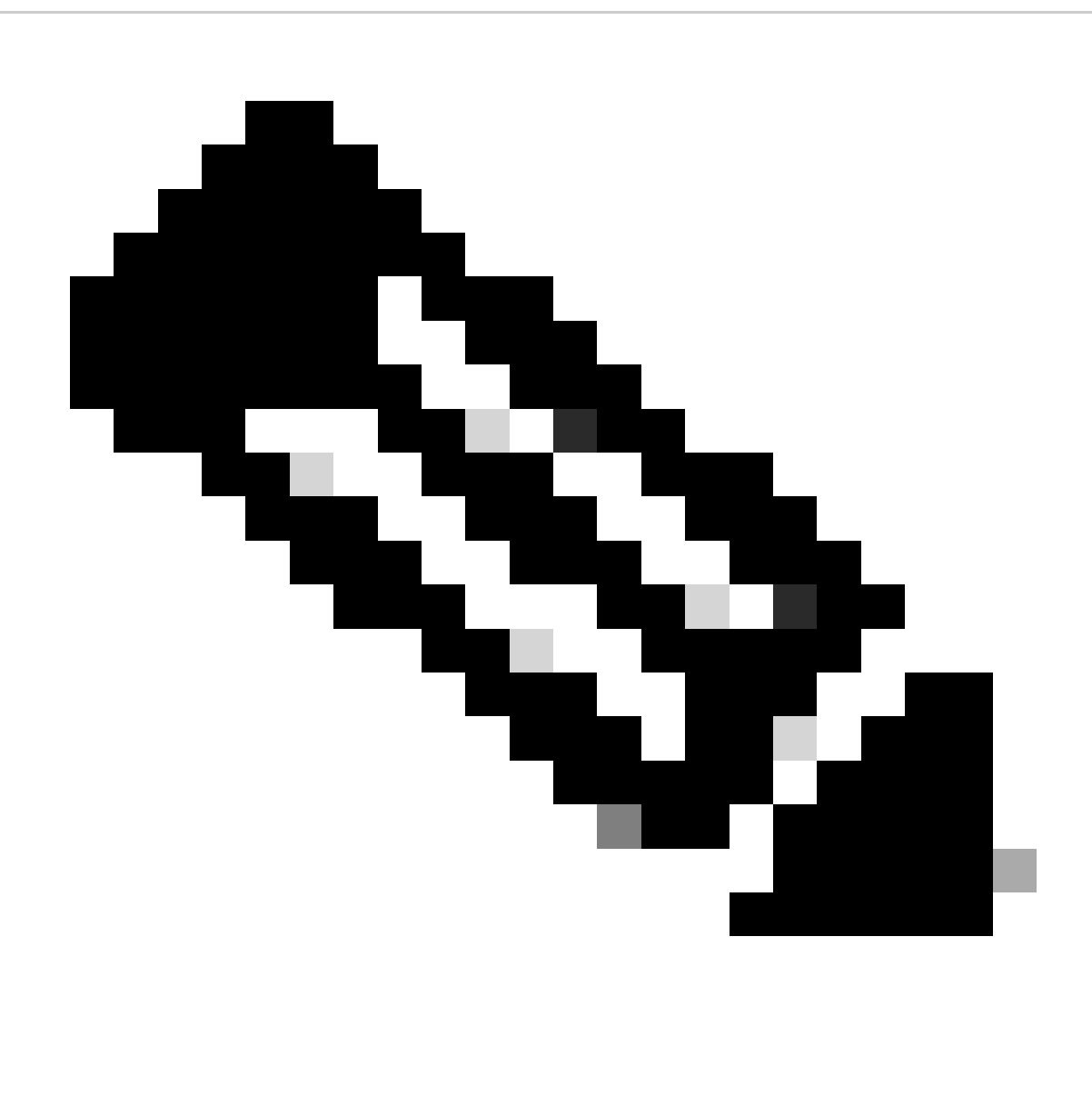

**Opmerking**: AV1-codec moet zijn ingeschakeld op alle Callbridge-servers in het CMS-cluster.

Verifiëren

1. De gezondheidsstatistieken van de media van de inhoudspresentator tonen de inhoud onderhandelt codec is AV1 op de browser van Chrome.

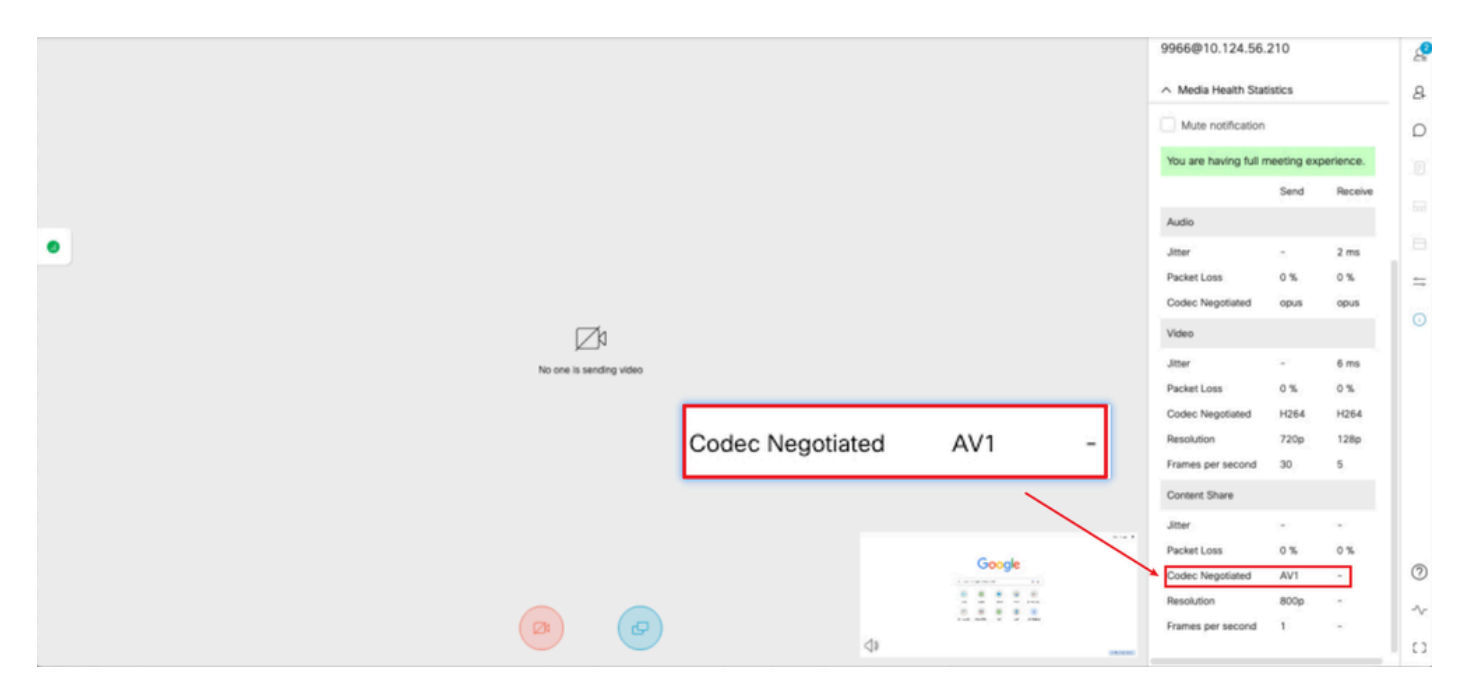

*De inhoud van de presentator codec is AV1 op chroom*

2. De gezondheidsstatistieken van de media van de inhoudsontvanger tonen de inhoud onderhandelt codec is AV1 op Chrome browser wanneer het ontvangen van de inhoud van CMS servers.

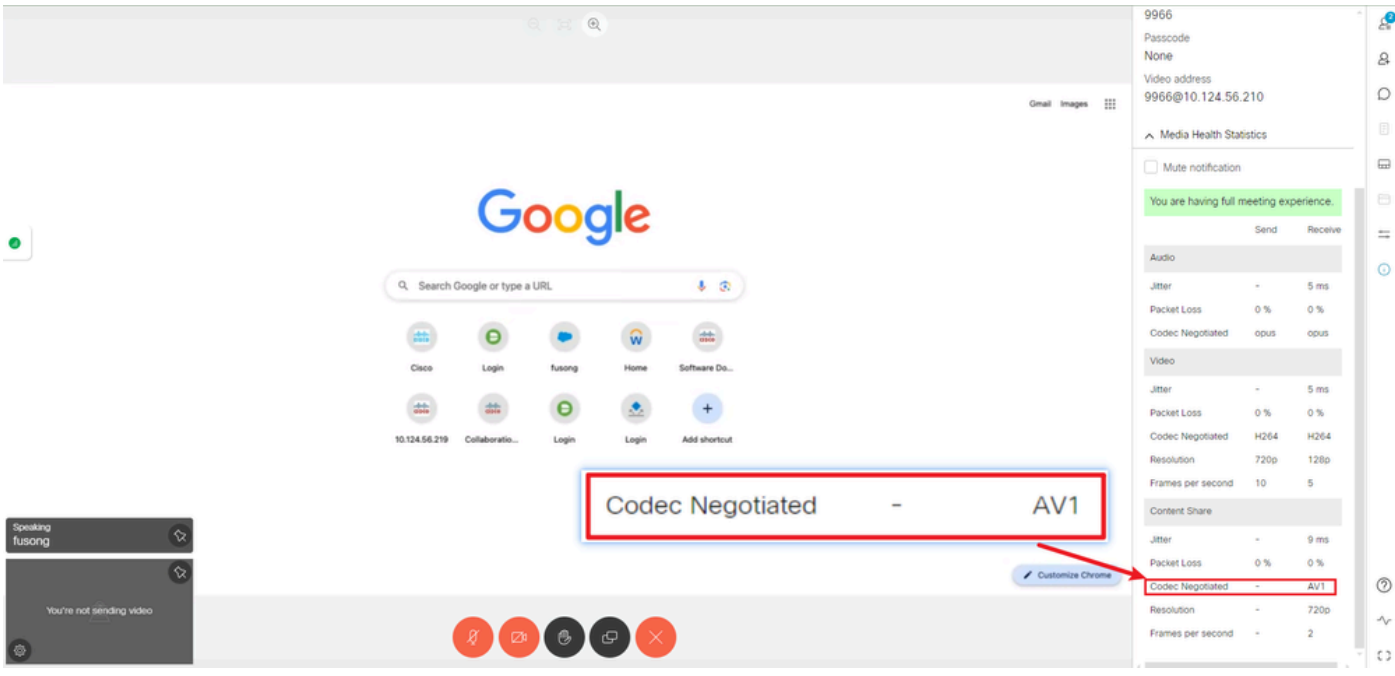

*De codec van de ontvangerinhoud is AV1 op chroom*

3. Als AV1 is ingeschakeld op CMS, maar browsers AV1 niet ondersteunen, wordt door de inhoudstransmissie tussen CMS en de browser de door de browser ondersteunde codec opgehaald.

Dit voorbeeld laat zien dat de CMS en Firefox browser content onderhandeling codec H.264 is.

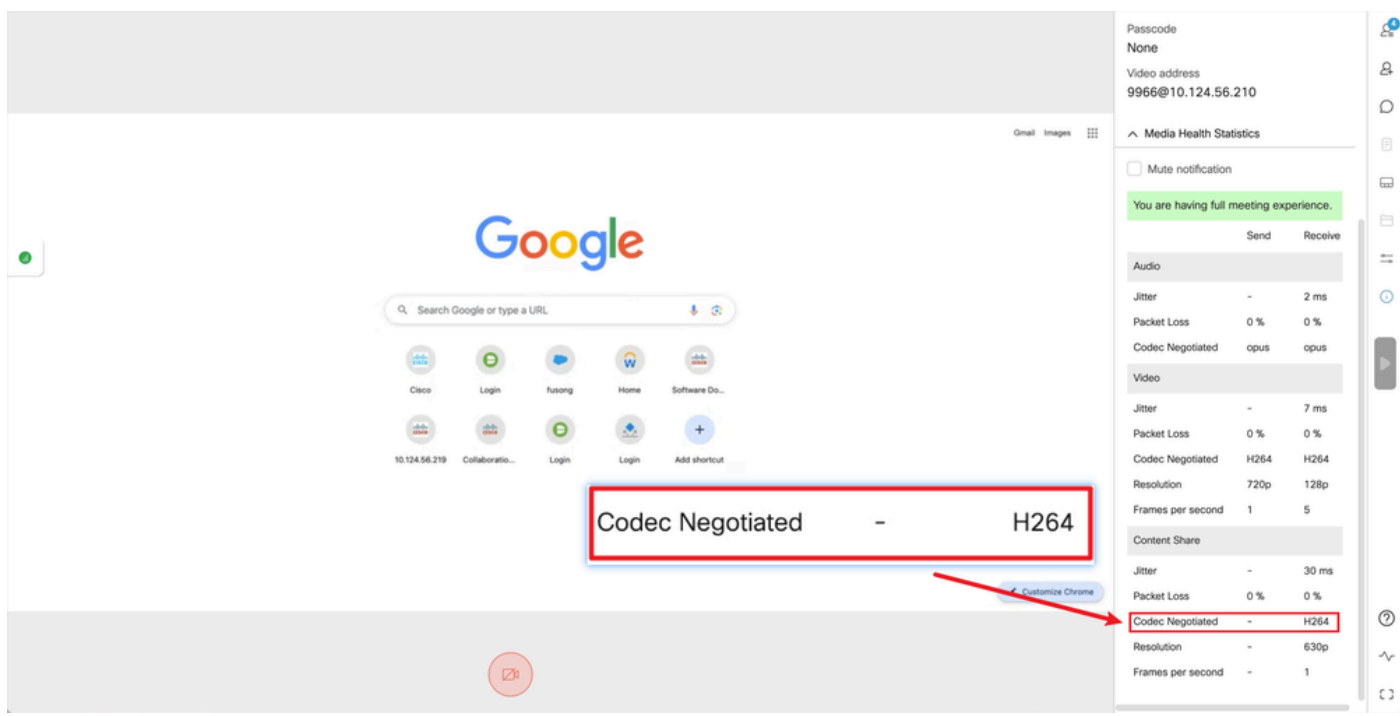

*De codec van de ontvangerinhoud is H.264 op firefox*

#### Probleemoplossing

1. Uit CMS-logs kan worden opgemaakt dat de presentator inhoud begon te delen:

2024-03-06 12:36:05.737 Info call 49: new video presentation request from user "guest3577572234" 2024-03-06 12:36:05.737 Info call 49: becoming floor

2. Vanuit de weblogbestanden van de presentator op de Chrome-browser kunt u zien dat CMS **AV1-**codec ondersteunt in het Session Description Protocol (SDP)-bericht en dat de codec voor het delen van inhoud **AV1** is.

U kunt weblogs verzamelen via<chrome://webrtc-internals/>op Chrome browser.

Dit is een voorbeeld van het CMS SDP-bericht in weblogs.

<#root>

v=0 (11 more lines)

**o=Acano 0 0 IN IP4 10.124.56.212**

s=- c=IN IP4 10.124.56.212 b=CT:6000 t=0 0 a=setup:active a=msid-semantic: WMS ef86aaf0-f732-40ca-a65a-484dd196864d 494ba500-d708-4048-80f3

a=rtcp-mux a=sendrecv a=extmap:1 urn:ietf:params:rtp-hdrext:ssrc-audio-level a=candidate:1 1 udp 2130706431 10.124.56.212 35648 typ host a=candidat

**m=video 35648 RTP/SAVPF 104 102 45 96 (24 more lines) mid=1**

b=TIAS:6000000 a=rtcp-mux a=content:main a=sendrecv a=rtcp-fb:\* nack a=rtcp-fb:\* nack pli a=rtcp-fb:\* ccm fir a=rtcp-fb:\* goog-remb a=extmap:2 http://

**a=rtpmap:45 AV1/90000**

a=fmtp:45 profile=0;level-idx=31 a=rtpmap:96 VP8/90000 a=fmtp:96 max-fs=8160;max-fr=30 a=ssrc:2217027374 cname:8db99900-7685-4b58-8df7-f62

**m=video 35648 RTP/SAVPF 45 104 105 102 103 96 97 (42 more lines) mid=2**

b=TIAS:6000000 a=rtcp-mux

**a=content:slides**

a=sendonly a=extmap:2/sendrecv http://www.example.com/experiments/rtp-hdrext/abs-send-time a=candidate:1 1 udp 2130706431 10.124.56.212 35648 t

**a=rtpmap:45 AV1/90000**

a=fmtp:45 profile=0;level-idx=31 a=rtcp-fb:45 nack a=rtcp-fb:45 nack pli a=rtcp-fb:45 ccm fir a=rtcp-fb:45 goog-remb a=rtpmap:104 H264/90000 a=fmtp

Dit is een voorbeeld van webrtc content sharing codec informatie.

<#root>

outbound-rtp (kind=video, mid=2, ssrc=1277302382, scalabilityMode=L1T1, encoderImplementation=libaom, powerEfficientEncoder=false,

**[codec]=AV1**

(45, level-idx=31;profile=0), id=OT01V1277302382) Statistics OT01V1277302382 timestamp 3/6/2024, 1:15:33 PM ssrc 1277302382 kind video transpo

**[codec] AV1**

(45, level-idx=31;profile=0) packetsSent 3964 [packetsSent/s] 48.982867749455345 bytesSent 145005 [bytesSent\_in\_bits/s] 399.860144893513 mediaSo

**contentType screenshare**

encoderImplementation libaom firCount 0 pliCount 0 nackCount 0 qpSum 9208 [qpSum/framesEncoded] 40 active true powerEfficientEncoder false scala

Gerelateerde informatie

- [Cisco 800-Meeting-Server-and-web-app-release-Notes-3-9](https://www.cisco.com/c/dam/en/us/td/docs/conferencing/ciscoMeetingServer/Release_Notes/Version-3-9/Cisco-Meeting-Server-and-web-app-Release-Notes-3-9.pdf)
- [Cisco Technical Support en downloads](https://www.cisco.com/c/en/us/support/index.html?referring_site=bodynav)

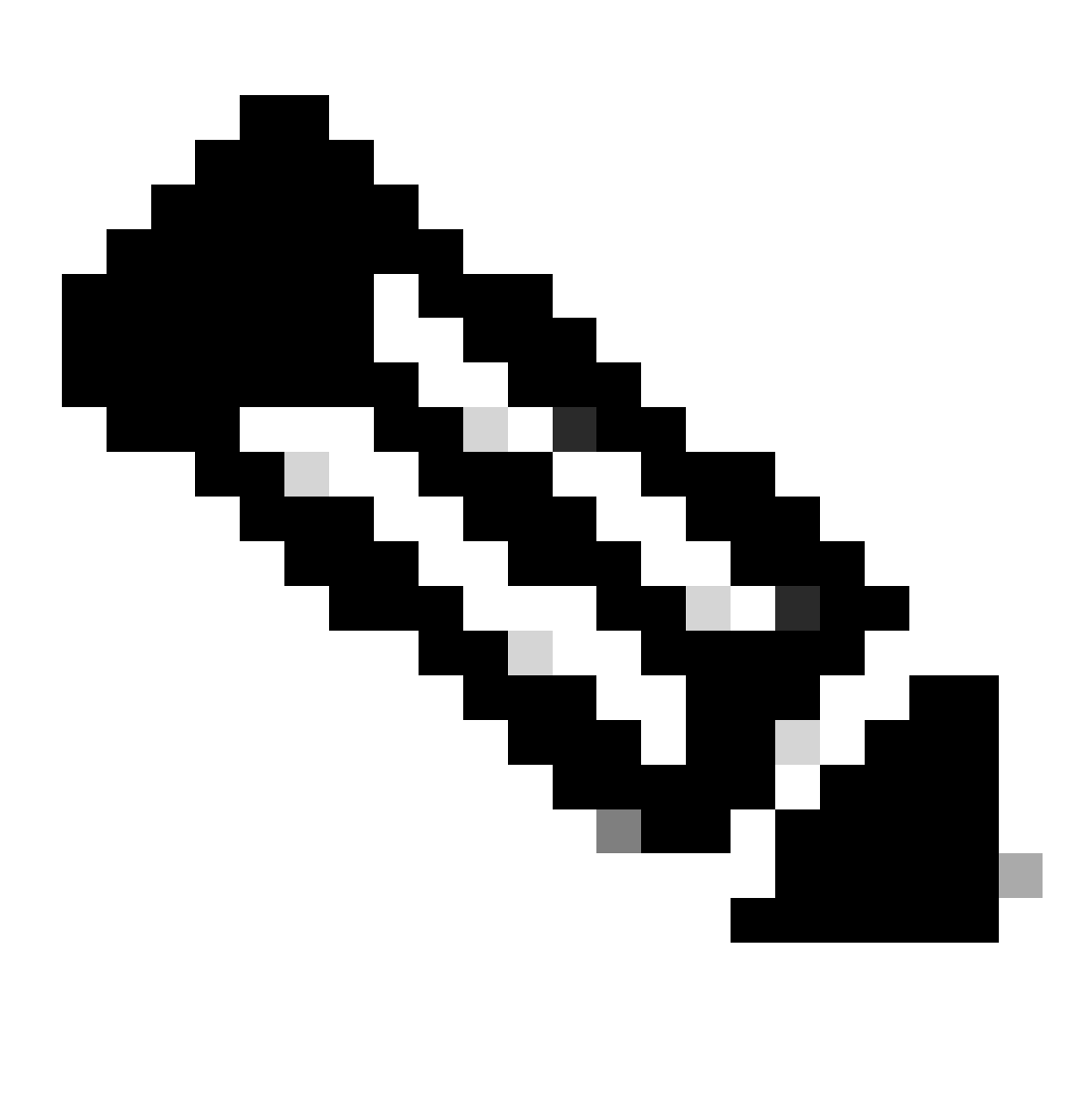

**Opmerking**: Cisco garandeert niet dat een bèta-functie in de toekomst overgaat naar een volledig ondersteunde functie. Bètafuncties kunnen op basis van feedback worden gewijzigd en functionaliteit kan in de toekomst worden gewijzigd of verwijderd.

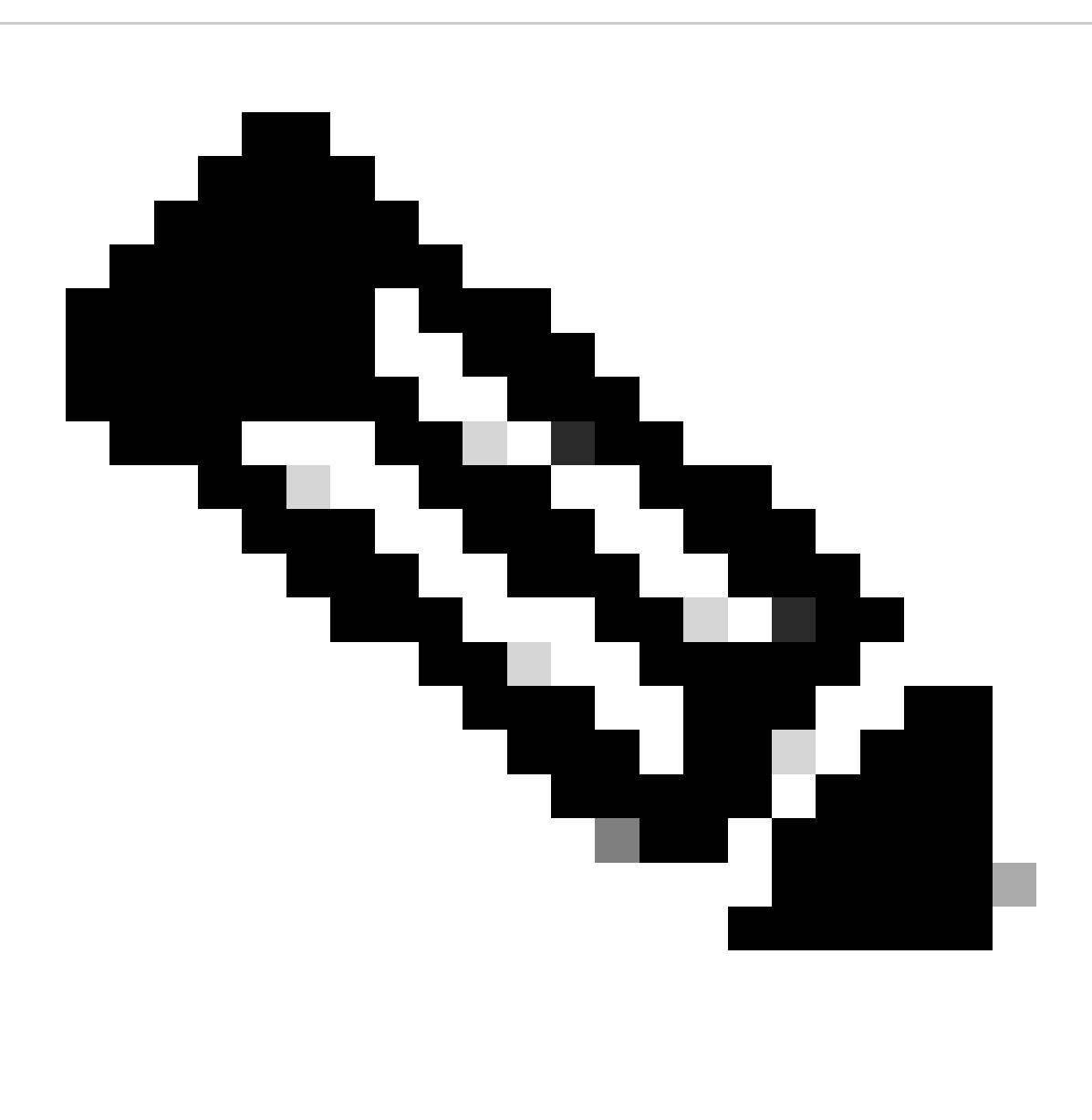

#### **Opmerking:**

- Deze optie wordt niet ondersteund voor **SIP-endpoints**.
- AV1-transmissie is alleen getest en gekwalificeerd voor **Chrome** browser.
- Als AV1 in de vergaderserver is ingeschakeld maar de browsers het niet ondersteunen, wordt door de inhoudstransmissie de door de browser ondersteunde codec opgepikt.
- Nadat u de opdracht MMP (Mainboard Management Processor) hebt ingeschakeld, start u de CallBridge opnieuw om ervoor te zorgen dat de wijziging wordt toegepast.

### Over deze vertaling

Cisco heeft dit document vertaald via een combinatie van machine- en menselijke technologie om onze gebruikers wereldwijd ondersteuningscontent te bieden in hun eigen taal. Houd er rekening mee dat zelfs de beste machinevertaling niet net zo nauwkeurig is als die van een professionele vertaler. Cisco Systems, Inc. is niet aansprakelijk voor de nauwkeurigheid van deze vertalingen en raadt aan altijd het oorspronkelijke Engelstalige document (link) te raadplegen.